Advanced Play Design

Week 3: Play and Objects

Documentation of work

## Trying various scripts and functionality of things

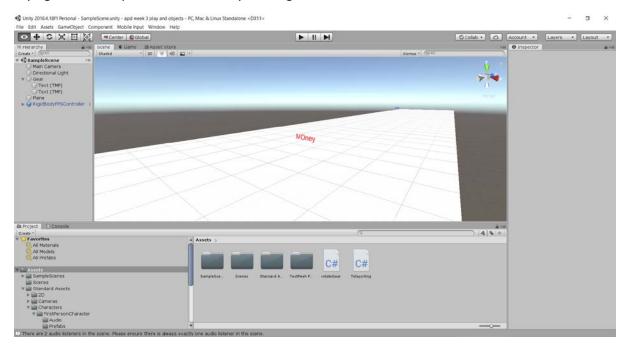

Testing codes: Testing the code took a longer time than I anticipated. These are the final codes I arrived at. I used a teleport code for this circular game and a rotation code to rotate the text.

```
| Description | East | New Project | Baild | Debug | Rest | Applyte | Jooks | Eglemons | Window | Help | Search | Chin-Qi | P | apd week 3 play and objects | P | Applyte | Debug | Applyte | P | Applyte | P | Applyte | P | Applyte | P | Applyte | P | Applyte | P | Applyte | P | Applyte | P | Applyte | P | Applyte | P | Applyte | P | Applyte | P | Applyte | P | Applyte | P | Applyte | P | Applyte | P | Applyte | P | Applyte | P | Applyte | P | Applyte | P | Applyte | P | Applyte | P | Applyte | P | Applyte | P | Applyte | P | Applyte | P | Applyte | P | Applyte | P | Applyte | P | Applyte | P | Applyte | P | Applyte | P | Applyte | Applyte | P | Applyte | P | Applyte | P | Applyte | P | Applyte | P | Applyte | P | Applyte | P | Applyte | P | Applyte | P | Applyte | P | Applyte | P | Applyte | P | Applyte | P | Applyte | P | Applyte | P | Applyte | P | Applyte | P | Applyte | P | Applyte | P | Applyte | P | Applyte | P | Applyte | P | Applyte | P | Applyte | P | Applyte | P | Applyte | P | Applyte | P | Applyte | P | Applyte | P | Applyte | P | Applyte | P | Applyte | P | Applyte | P | Applyte | P | Applyte | P | Applyte | P | Applyte | P | Applyte | P | Applyte | P | Applyte | P | Applyte | P | Applyte | P | Applyte | P | Applyte | P | Applyte | P | Applyte | P | Applyte | P | Applyte | P | Applyte | P | Applyte | P | Applyte | P | Applyte | P | Applyte | P | Applyte | P | Applyte | P | Applyte | P | Applyte | P | Applyte | P | Applyte | P | Applyte | P | Applyte | P | Applyte | P | Applyte | P | Applyte | P | Applyte | P | Applyte | P | Applyte | P | Applyte | P | Applyte | P | Applyte | P | Applyte | P | Applyte | P | Applyte | P | Applyte | P | Applyte | P | Applyte | P | Applyte | P | Applyte | P | Applyte | P | Applyte | P | Applyte | P | Applyte | P | Applyte | P | Applyte | P | Applyte | P | Applyte | P | Applyte | P | Applyte | P | Applyte | P | Applyte | P | Applyte | P | Applyte | P | Applyte | P | Applyte | P | Applyte | P | Applyte | P | Applyte | P | Applyte | P | Applyte | P | Applyte | P | Applyte
```

```
De fait New Brigert Baid Debog Top Applyse Jook Eptensons Window Help Search COT-Co P apd week3 play and objects

Sign in A, - O X

**Attachatology | P | Sign | P | T | T | T |

**Teleporting | P | T | T | T |

**Teleporting | P | T | T | T |

**Teleporting | P | T | T | T |

**Teleporting | P | T | T |

**Teleporting | P | T | T |

**Teleporting | P | T | T |

**Teleporting | P | T | T |

**Teleporting | P | T | T |

**Teleporting | P | T |

**Teleporting | P | T |

**Teleporting | P | T |

**Teleporting | P | T |

**Teleporting | P | T |

**Teleporting | P | T |

**Teleporting | P | T |

**Teleporting | P | T |

**Teleporting | P | T |

**Teleporting | P | T |

**Teleporting | P | T |

**Teleporting | P | T |

**Teleporting | P | T |

**Teleporting | P | T |

**Teleporting | P | T |

**Teleporting | P | T |

**Teleporting | P | T |

**Teleporting | P | T |

**Teleporting | P | T |

**Teleporting | P | T |

**Teleporting | P | T |

**Teleporting | P | T |

**Teleporting | P | T |

**Teleporting | P | T |

**Teleporting | P | T |

**Teleporting | P | T |

**Teleporting | P | T |

**Teleporting | P | T |

**Teleporting | P | T |

**Teleporting | P | T |

**Teleporting | P | T |

**Teleporting | P | T |

**Teleporting | P | T |

**Teleporting | P | T |

**Teleporting | P | T |

**Teleporting | P | T |

**Teleporting | P | T |

**Teleporting | P | T |

**Teleporting | P | T |

**Teleporting | P | T |

**Teleporting | P | T |

**Teleporting | P | T |

**Teleporting | P | T |

**Teleporting | P | T |

**Teleporting | P | T |

**Teleporting | P | T |

**Teleporting | P | T |

**Teleporting | P | T |

**Teleporting | P | T |

**Teleporting | P | T |

**Teleporting | P | T |

**Teleporting | P | T |

**Teleporting | P | T |

**Teleporting | P | T |

**Teleporting | P | T |

**Teleporting | P | T |

**Teleporting | P | T |

**Teleporting | P | T |

**Teleporting | P | T |

**Teleporting | P | T |

**Teleporting | P | T |

**Teleporting | P | T |

**Teleporting | P | T |

**Teleporting | P | T |

**Teleporting | P | T |
```

## Model:

Working with the model and adjusting the track:

I started with the track and the human head to look like this. But the track was very small and my first person character fell down the track every time I tried to move the character. I had also placed the track above the head of the person to represent human wants on their minds initially.

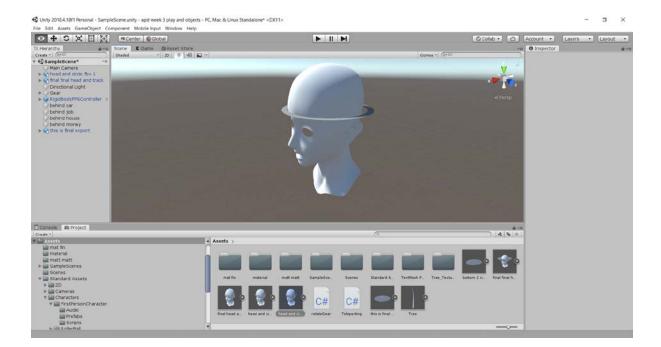

Eventually, I decided to increase the track size above the head. As I increased the track size, the human head became less visible and only the top of the head could be seen.

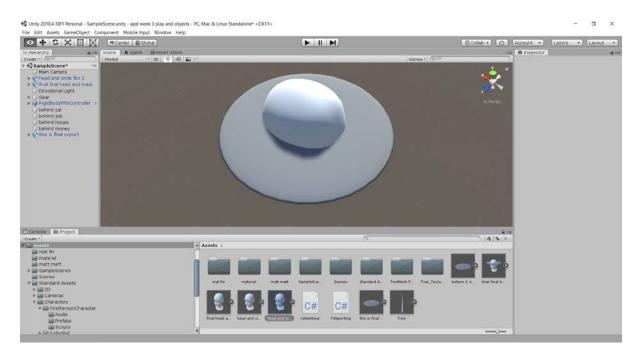

The rest of the model was not visible at all, and hence, I decided to alter the track further.

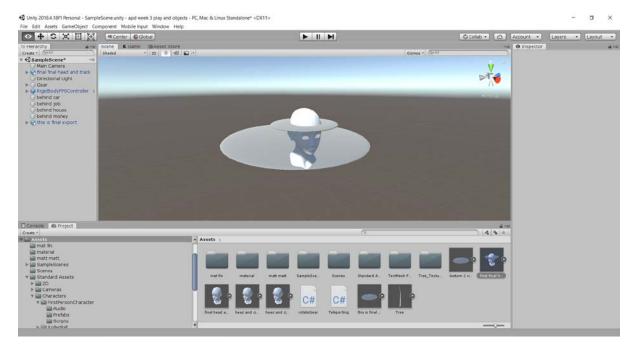

I tweaked the head and the model some more in Maya and arrived at this model, where the track was large enough for the first person controller to run and the human head was clearly visible too.

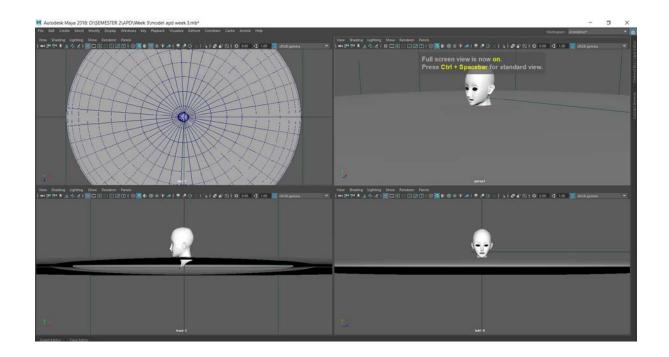

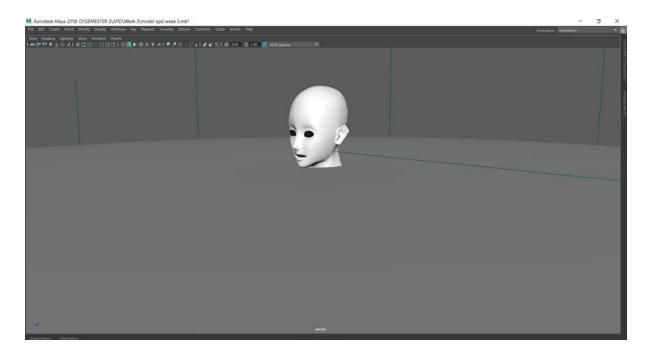

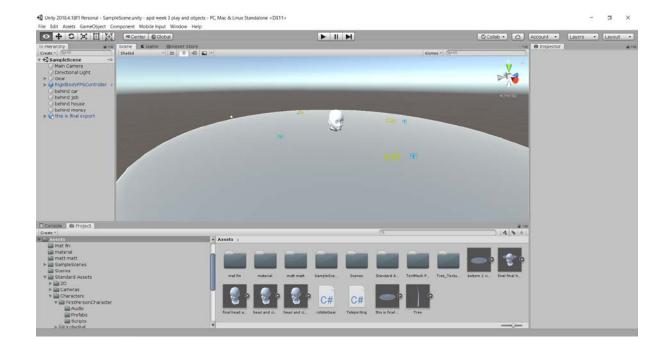